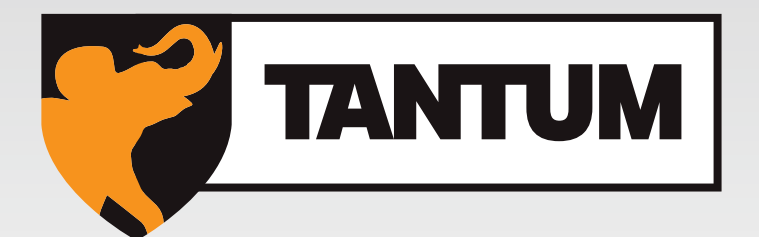

# **Tantum Multi Level Software**

**Manuel pour l'utilisateur V02 FR** 

**Made in The Netherlands**

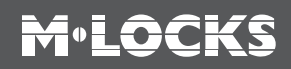

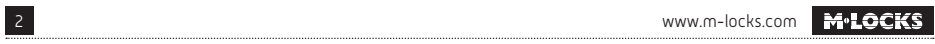

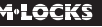

# **M**.LOCKS

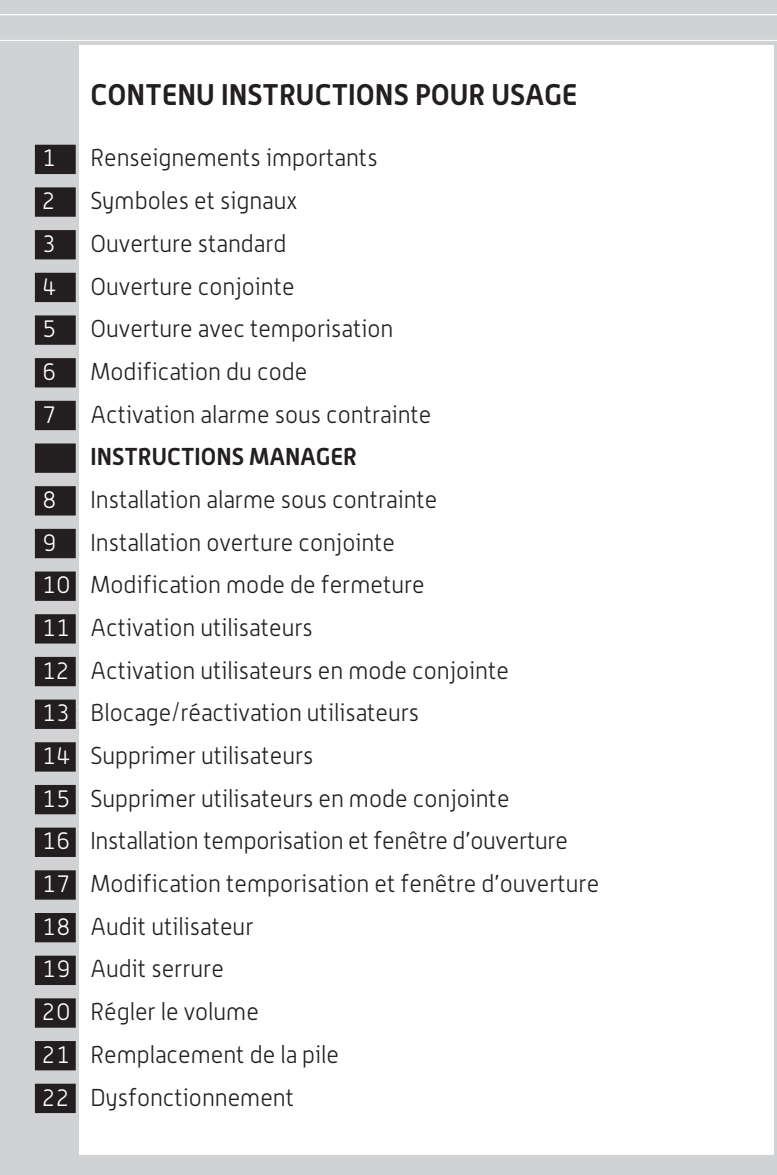

# **1 RENSEIGNEMENTS IMPORTANT**

- Avant emploi, veuillez lire attentivement le manuel de la serrure.
- Le manuel se réfère uniquement à la serrure et pas au fonctionnement éventuel du coffre-fort.
- Programmez la serrure **toujours et uniquement** avec la **porte ouverte du coffre.**
- Après modification du code, vérifiez plusieurs fois le code avec la porte ouverte.
- Seulement après plusieurs tests positifs (ouverture et fermeture) la porte du coffre peut être fermée.
- Chaque entrée de touche est confirmée par un signal sonore et lumineux. Ces signaux ne sont pas mentionnés dans la description qui suit.
- Les signaux acoustiques sont toujours accompagnés de signaux optiques identiques.
- Pour chaque entrée vous avez max. 10 secondes. Si vous n'entrez rien dans les 10 secondes l'entrée est automatiquement annulée et vous devez recommencer.
- Après un code correct, vous entendrez un double bip, avec un code incorrect vous entendrez un signal long.
- Si vous entrez un code erroné lors de la première tentative : attendez 20 secondes avant de réintroduire votre code.
- A l'entrée de 4 codes erronés consécutifs le clavier et la serrure seront bloqués pendant 5 minutes. Pendant cette période la LED clignote toutes les 10 secondes et chaque touche appuyée produit un signal long. Après cette période d'attente l'entrée de 2 nouveaux codes incorrects bloquera la serrure pendant 5 minutes supplémentaires. Après avoir entré le code correct, le blocage sera annulé.
- La serrure fonctionne avec un code à 6 chiffres. Dans certains cas la serrure peut demander un code à 7 chiffres. Pour la commodité on utilise dans ce manuel un code à 6 chiffres.
- La serrure est toujours livrée avec un code **Manager standard 123456**. Dès emploi veuillez modifier le code immédiatement. N'utilisez pas des données personnelles ou toutes autres données qui pourraient dériver le code Manager.
- Le propriétaire du code Manager peut ajouter jusqu'à 9 codes/utilisateurs. Ce code doit être modifié directement par l'utilisateur. Comme code n'utilisez pas des données personnelles ou toutes autres données qui pourraient dériver le code d'utilisateur.
- **L'utilisateur 9** a toujours un **code de dérogation**. Cela signifie que l'utilisateur 9 peut toujours ouvrir immédiatement après avoir entré le premier code, même si la temporisation a été activée. Si les utilisateurs ne sont autorisés à ouvrir qu'avec un délai, l'utilisateur 9 ne doit pas être activé.
- Gardez le code soigneusement et assurez-vous qu'aucun abus puisse être fait par des personnes non autorisées.
- Assurez-vous que le code est protégé lors de l'entrée. Ne laissez personne regarder.
- Selon la serrure/clavier appliqué et la façon dont la serrure est intégrée il y a plusieurs manières pour ouvrir votre coffre-fort. P.ex. avec une poignée ou en tournant le clavier. Pour plus d'informations sur ce qui est valable pour vous, contactez votre fabricant de coffres forts.

**!** Attention! Après avoir fermé la serrure veuillez vérifier si la serrure bloque la tringlerie en utilisant plusieurs fois la tringlerie. La tringlerie doit être bloquée par la serrure.

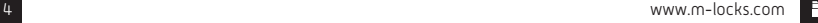

**!** Nos produits répondent aux exigences EN1300 en matière de résistance aux charges électrosta tiques. Cependant il peut arriver que la charge électrostatique d'un utilisateur dépasse plusieurs fois la valeur extrême. C'est pourquoi nous vous demandons de toujours toucher la surface métallique du coffre-fort avant d'utiliser la serrure.

**! Attention! N'oubliez pas votre code, sinon la serrure ne pourra plus être ouverte!**

### **! ! Attention!**

- La serrure a été développée pour être utilisée dans la plage de températures de 10°C à 50°C et une humidité de 30% à 80% sans condensation.
- Nettoyage uniquement avec un tissu humide (ne pas utiliser des produits de nettoyage agressifs)
- La serrure ne peut être installée que par du personnel qualifié.
- La serrure ne peut pas être graissée
- N'ouvrez jamais le logement de la serrure. Si le démontage est nécessaire, cela devrait s'effectuer conformément aux instructions techniques. Si ceci n'est pas suivi, vous courrez le risque que la serrure ne fonctionne plus et vous perdrez votre garantie.

### **2 SYMBOLES ET SIGNAUX**  $[1] [2]$ double bip sonore, entrée correcte LED clignote N° sur le clavier L ෬ Signal long sonore, entrée incorrecte du dit de la lieu de la llumée de la lieu de la Appuyez et maintenez<br>LED allumée and a la lieu de la lieu de la lieu de la lieu de la lieu de la lieu de la lieu de la lieu de la l

# **3 OUVERTURE STANDARD**

### **Par exemple!**

**M-LOCKS** 

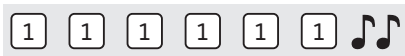

Entrez le code (p.ex. 1-1-1-1-1-1)

Après avoir entré un code valide, vous entendrez un double bip. Vous pouvez déverrouiller et ouvrir la porte. Vous avez 5 secondes pour ouvrir, si vous n'ouvrez pas dans ce délai la serrure se verrouille automatiquement dans le cas où « fermeture automatique » est active. Dans le cas où « Push to Close » est actif, vous entendrez un bip toutes les 10 secondes tant que la serrure est ouverte.

Quand on referme la porte / pêne la serrure se verrouille, soit automatiquement en fermant la porte/ pêne (Fermeture automatique) ou en appuyant une touche aléatoire sur le clavier (Push to Close).

Si le pêne de la serrure est bloqué, vous entendrez 3 signaux longs lors de l'ouverture ou fermeture. En formant à nouveau le code, respectivement la serrure se refermera, s'ouvrira à nouveau. Retirez l'obstruction et formez à nouveau le code.

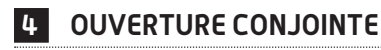

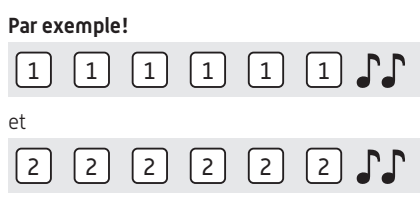

Il faut 2 utilisateurs pour ouvrir la serrure en ouverture conjointe. Par exemple 1-1-1-1-1-1 et 2-2-2- 2-2-2. Entrez les codes (p.ex. 1-1-1-1-1-1 et 2-2-2-2-2-2). Avec un code correct vous entendrez un double bip. La serrure se déverrouille et vous pouvez ouvrir la porte. Si vous n'ouvrez pas la porte dans les 5 secondes, la serrure se verrouillera automatiquement dans le cas où « Fermeture automatique » est active. Dans le cas où « Push to Close » est actif, vous entendrez un bip toutes les 10 secondes tant que la serrure est ouverte.

Quand on referme la porte / pêne la serrure se verrouille, soit automatiquement en fermant la porte/ pêne (Fermeture automatique) ou en appuyant une touche aléatoire sur le clavier (Push to Close).

Si le pêne de la serrure est bloqué, vous entendrez 3 signaux longs lors de l'ouverture ou fermeture. En formant à nouveau les codes, respectivement la serrure se refermera, s'ouvrira à nouveau. Retirez l'obstruction et formez à nouveau les codes.

### **5 OUVERTURE AVEC TEMPORISATION**

### **Par exemple!**

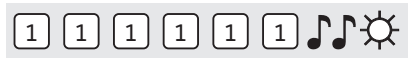

Entrez le code (p.ex. 1-1-1-1-1-1), avec un code correct vous entendrez un double bip et la temporisation démarre. Pendant la temporisation la LED clignote environ toutes les 2 secondes. Après expiration de la temporisation vous entendrez un double bip.. La fenêtre d'ouverture commence.

#### **Par exemple!**

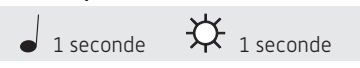

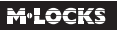

# $\boxed{1}$  $\boxed{1}$  $\boxed{1}$  $\boxed{1}$  $\boxed{1}$

Pendant la fenêtre d'ouverture la LED clignote à chaque seconde et vous entendrez un signal sonore. Pour ouvrir la serrure vous devez entrer un code correct pendant la fenêtre d'ouverture. Avec un code correct vous entendrez un double bip, vous pouvez déverrouiller et ouvrir la porte. Si vous n'ouvrez pas la porte dans les 5 secondes, la serrure se verrouillera automatiquement dans le cas où « Fermeture automatique » est active. Dans le cas où « Push to Close » est actif, vous entendrez un bip toutes les 10 secondes tant que la serrure est ouverte.

Quand on referme la porte / pêne la serrure se verrouille, soit automatiquement en fermant la porte/ pêne (Fermeture automatique) ou en appuyant une touche aléatoire sur le clavier (Push to Close). Si la fenêtre d'ouverture expire sans former un code correct, la serrure est à nouveau sécurisée avec temporisation. Utilisateur 9 a un code override. Quand la temporisation est active, utilisateur 9 peut ouvrir immédiatement mais uniquement en mode conjointe. Cela signifie que l'utilisateur 9 peut toujours ouvrir immédiatement après avoir entré son code suivi d'un autre code actif.

Si la serrure est programmée en ouverture conjointe, un seul code est suffisant pour démarrer la temporisation. Pendant la fenêtre d'ouverture il faut entrer 2 codes pour ouvrir la serrure.

En appuyant une touche aléatoire, la temporisation s'interrompt.

Si le pêne de la serrure est bloqué, vous entendrez 3 long signaux lors de l'ouverture ou fermeture. En formant à nouveau les codes, respectivement la serrure se refermera, s'ouvrira à nouveau. Retirez l'obstruction et formez à nouveau les codes.

# **6 MODIFICATION DU CODE (AVEC PORTE OUVERTE !)**

# $\circledcirc$  0.0 \*

Appuyez et maintenez touche '0' jusqu'au double bip. La LED reste allumée pendant les actions suivantes:

### **Par exemple!**

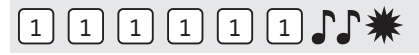

• Entrez ancien code  $\Gamma$ 

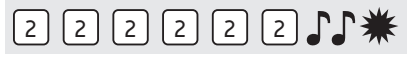

Choisissez un nouveau code. Entrez le nouveau code  $\Gamma\Gamma$ 

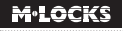

# 2 2 2 2 2 2 1 \*\*

• Réintroduisez le nouveau code  $\mathcal{F}\mathcal{F}$ 

En cas d'erreur vous entendrez un signal long, l'ancien code est retenu.

### **7 ACTIVATION ALARME SOUS CONTRAINTE**

Uniquement si la fonction alarme sous contrainte est programmée et que la serrure est reliée à une installation d'alarme.

### **Par exemple!**

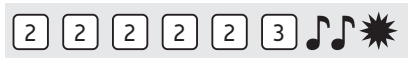

Lors d'un braquage, une alarme sous contrainte peut être émise en entrant un code valable où on augmente le dernier chiffre d'un numéro. Si le dernier chiffre est 9 vous devez entrer le 0 pour émettre une alarme sous contrainte.

Par exemple: le code correct est 2-2-2-2-2-2, alarme sera émise en entrant: 2-2-2-2-2-3. Ce code fonctionne comme code valable. Pour une personne de l'extérieur émettre une alarme sous contrainte n'est pas détectable.

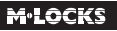

### **INSTRUCTIONS MANAGER**

### **8 INSTALLATION ALARME SOUS CONTRAINTE**

Si, par configuration, une alarme sous contrainte est programmée et que la serrure est connectée à un système d'alarme via un boîtier d'alarme, un code d'alarme (code d'ouverture normal sur lequel le dernier chiffre a été augmenté de 1) enverra un signal d'alarme à l'installation d'alarme.

### **La programmation de l'alarme sous contrainte n'est possible que lorsque la serrure est dans les réglages d'usine (code manager 123456, aucun utilisateur actif)**

**En raison de la certification de la serrure il est possible d'avoir un code à 6 chiffres avec un manager et jusqu'à 4 utilisateurs ou un code à 7 chiffres avec un manager et jusqu'à 9 utilisateurs.**

**INSTALLATION ALARME SOUS CONTRAINTE AVEC CODE À 6 CHIFFRES ET 4 UTILISATEURS**

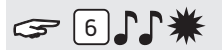

Appuyez et maintenez touche '6' jusqu'au double bip. La LED reste allumée pendant les actions suivantes:

### **Par exemple!**

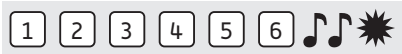

• Entrez code Manager  $\Gamma$ 

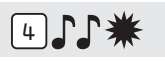

• Appuyez '4' pour installer l'alarme sous contrainte avec un code à 6 chiffres et 4 utilisateurs. L'alarme sous contrainte est active. Un maximum de 4 utilisateurs (ID1-9 aléatoire) peut être activé.

### **INSTALLATION ALARME SOUS CONTRAINTE AVEC CODE À 7 CHIFFRES ET 9 UTILISATEURS**

# $F = 611$

Appuyez et maintenez touche '6' jusqu'au double bip. La LED reste allumée pendant les actions suivantes:

### **Par exemple!**

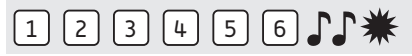

• Entrez code Manager

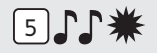

- Appuyez '5'pour installer l'alarme sous contrainte avec un code à 7 chiffres et 9 utilisateurs.
- L'alarme sous contrainte est active. Tous les codes d'ouverture ont 7 chiffres.

### **Le code Manager est maintenant 1-2-3-4-5-6-7**

### **SUPRIMER ALARME SOUS COTRAINTE**

L'alarme sous contrainte ne peut être supprimée que lorsque tous les utilisateurs ont été désactivés et que le code du manager a été défini sur 123456 (7).

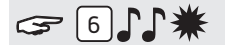

Appuyez et maintenez touche '6' jusqu'au double bip. La LED reste allumée pendant les actions suivantes:

**Par exemple!**

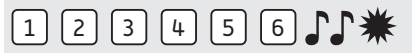

• Entrez code Manager  $\Gamma$ 

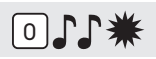

• Appuyez '0' pour supprimer l'alarme sous contrainte.

**Si la serrure avait un code à 7 chiffres, il a été remplacé par un code à 6 chiffres. Le code du manager est 1-2-3-4-5-6.**

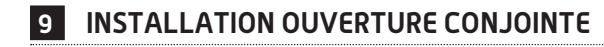

Lorsque l'ouverture conjointe est définie, il faut toujours former 2 codes différents pour ouvrir la serrure. Cela peut être à la fois le code Manager et un code utilisateur ainsi que 2 codes utilisateurs. **La programmation d'ouverture conjointe n'est possible que lorsque la serrure s'ouvre sur un code à 6 chiffres.** 

### **ACTIVATER OUVERTURE CONJOINTE**

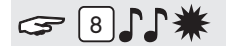

Appuyez et maintenez touche '8' jusqu'au double bip. La LED reste allumée pendant les actions suivantes:

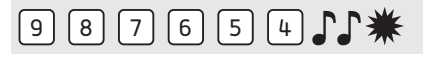

• Entrez code Manager  $\Gamma$ 

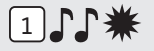

• Appuyez '1' pour installer l'ouverture conjointe.

L'ouverture conjointe est activée. Tant qu'aucun utilisateur est actif, le manager peut ouvrir seul. Dès qu'un ou plusieurs utilisateurs sont activés, 2 codes doivent être formés pour ouvrir la serrure.

**Quand le manager veut implémenter des changements sur la serrure, d'abord un code aléatoire actif devra être formé. (sauf pour la vérification du clavier, modification du code et réglage du volume).**

### **DÉSACTIVER OUVERTURE CONJOINTE (SANS UTILISATEURS ACTIFS)**

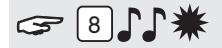

Appuyez et maintenez touche '8' jusqu'au double bip. La LED reste allumée pendant les actions suivantes:

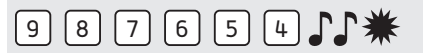

• Entrez code Manager

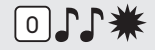

• Appuyez '0' pour désactiver l'ouverture conjointe.

**Le manager et tous les utilisateurs peuvent rouvrir la serrure seuls.**

### **DÉSACTIVATER OUVERTURE CONJOINTE (UN OU PLUSIEURS UTILISATEURS ACTIFS)**

Formez un code utilisateur aléatoire.

**Par exemple!**

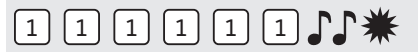

• Formez un code utilisateur aléatoire  $\Gamma\Gamma$ 

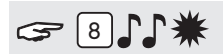

Appuyez et maintenez touche '8' jusqu'au double bip. La LED reste allumée pendant les actions suivantes:

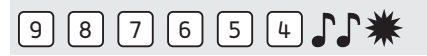

• Entrez code Manager  $\Gamma\Gamma$ 

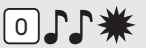

• Appuyez '0' pour désactiver l'ouverture conjointe.

**Le manager et tous les utilisateurs peuvent rouvrir la serrure seuls.**

### **<sup>10</sup> MODIFICATION MODE DE FERMETURE**

Le mode de fermeture par défaut est Push To Close. La serrure se fermera en appuyant sur un chiffre aléatoire sur le clavier, après la fermeture de la porte et tringlerie. La serrure motorisée peut également se fermer automatiquement lorsque la porte /tringlerie est fermée (fermeture automatique). Pour réaliser la «fermeture automatique», un interrupteur de porte / tringlerie (NC = normalement fermé) doit être connecté à la serrure.

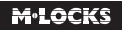

### **ACTIVATER FERMETURE AUTOMATIQUE**

### **Uniquement autorisé si un interrupteur de porte et / ou de tringlerie est connecté à la serrure.**

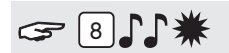

Appuyez et maintenez touche '8' jusqu'au double bip. La LED reste allumée pendant les actions suivantes:

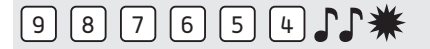

• Entrez code Manager

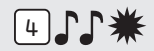

• Appuyez "4" pour activer "Fermeture Automatique"

La serrure se verrouille automatiquement après avoir fermé porte/tringlerie.

### **DÉSACTIVER FERMETURE AUTOMATIQUE**

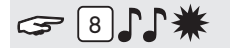

Appuyez et maintenez touche '8' jusqu'au double bip. La LED reste allumée pendant les actions suivantes:

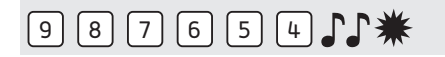

• Entrez code Manager  $\Gamma$ 

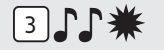

• Appuyez "3" pour désactiver "Fermeture Automatique"

Pour verrouiller la serrure appuyez une touche aléatoire sur le clavier (sauf \* et #).

### **<sup>11</sup> ACTIVATION UTILISATEURS**

# $G$   $\Box$

Appuyez et maintenez touche '1' jusqu'au double bip. La LED reste allumée pendant les actions suivantes:

**For example!**

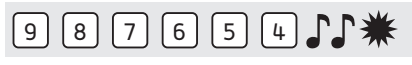

• Entrez code Manager

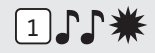

• Entrez ID de l'utilisateur 1-9 (seulement si plus d'un utilisateur est installé)

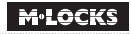

# $\boxed{1}$  $\boxed{1}$  $\boxed{1}$  $\boxed{1}$  $\boxed{1}$  $\boxed{1}$

• Entrez le nouveau code utilisateur.

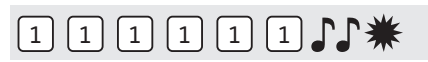

• Réintroduisez le nouveau code utilisateur  $\mathcal{F}\mathcal{F}$ 

### **Si la temporisation est active sur la serrure, l'utilisateur 9 ne peut être activé que pendant le temps de fenêtre ouverte.**

### **<sup>12</sup> ACTIVATION UTILISATEURS EN MODE CONJOINTE**

Entrez un code utilisateur aléatoire lorsqu'un ou plusieurs utilisateurs sont actifs. S'il n'y a pas d'utilisateurs actifs, cette étape peut être ignorée.

### **Par exemple!**

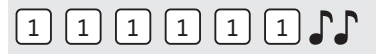

• Entrez un code utilisateur aléatoire  $\Gamma\Gamma$ 

# $G$  $\cap$  $\Gamma$ \*

Appuyez et maintenez touche '1' jusqu'au double bip. La LED reste allumée pendant les actions suivantes:

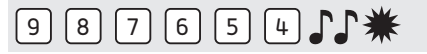

• Entrez code Manager  $\Gamma$ 

# 2 7 7 \*

• Entrez ID de l'utilisateur 1-9 (seulement si plus d'un utilisateur est installé)

# 2 2 2 2 2 2 2 1 3

• Entrez code utilisateur  $\Gamma\Gamma$ 

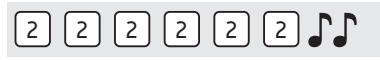

• Réintroduisez le code utilisateur

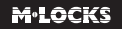

## **<sup>13</sup> BLOCAGE / RÉACTIVATION UTILISATEURS (PAS ACTIF EN MODE CONJOINTE!)**

# $321$

Appuyez et maintenez touche '2' jusqu'au double bip. La LED reste allumée pendant les actions suivantes:

### **BLOQUER UTILISATEURS:**

**Par exemple!**

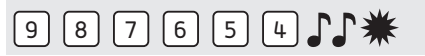

• Entrez code Manager  $\Gamma$ 

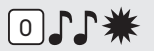

• Appuyez "0" pour bloquer utilisateurs.

**Seulement le manager sait ouvrir. Tous les utilisateurs sont bloqués.**

### **ACTIVER UTILISATEURS:**

#### **Par exemple!**

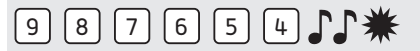

• Entrez code Manager

# 1) 1\*

• Appuyez "1" pour activer utilisateurs.

**Manager et utilisateurs peuvent ouvrir.**

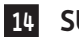

### **<sup>14</sup> SUPPRIMER UTILISATEURS**

# $G = 311$ \*

Appuyez et maintenez touche '3' jusqu'au double bip. La LED reste allumée pendant les actions suivantes:

### **Par exemple!**

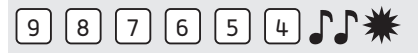

• Entrez code Manager

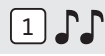

Entrez ID utilisateur qui doit être supprimé  $\mathcal{F}\mathcal{F}$ 

L'utilisateur est supprimé. Pour réactiver l'utilisateur veuillez consulter la fonction "activer utilisateur".

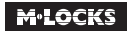

### **<sup>15</sup> SUPPRIMER UTILISATEURS EN MODE CONJOINT**

Entrez un code utilisateur aléatoire.

### **Par exemple!**

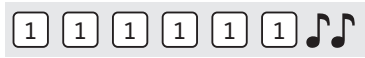

• Entrez code utilisateur aléatoire  $\Gamma\Gamma$ 

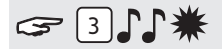

Appuyez et maintenez touche '3' jusqu'au double bip. La LED reste allumée pendant les actions suivantes:

### **Par exemple!**

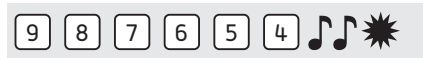

• Entrez code Manager

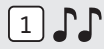

• Entrez ID utilisateur qui doit être supprimé.  $\mathbb{J}\mathbb{J}$ 

L'utilisateur est supprimé. Pour réactiver l'utilisateur veuillez consulter la fonction "activer utilisateur".

### **<sup>16</sup> INSTALLATION TEMPORISATION ET FENÊTRE D'OUVERTURE**

**Temporisation:** Le temps entre l'entrée du code et la 2ième entrée du code en minutes. **Fenêtre d'ouverture:** Période où le code doit être entré une 2ième fois et où la serrure peut être ouverte en minutes.

**La temporisation peut uniquement être modifiée ou supprimée pendant la fenêtre d'ouverture. Si le mode conjointe est actif, il faut d'abord entrer un code d'un utilisateur actif.**

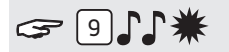

Appuyez et maintenez touche '9' jusqu'au double bip. La LED reste allumée pendant les actions suivantes:

### **Par exemple!**

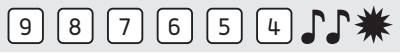

• Entrez code Manager

#### **Par exemple!**

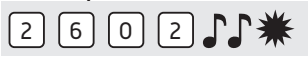

• Introduisez temporisation et fenêtre d'ouverture. Temporisation min. 01 - max. 99 minutes. Fenêtre d'ouverture min. 01 - max. 19 minutes. Dans ce exemple: 2602, **26 minutes pour la temporisation** et **2 minutes pour la fenêtre d'ouverture** .

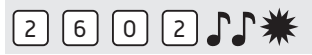

- Réintroduisez la temporisation et fenêtre d'ouverture  $\mathbb{CP}$
- La temporisation et fenêtre d'ouverture sont directement activées pour tous les codes.

### **<sup>17</sup> MODIFICATION TEMPORISATION ET FENÊTRE D'OUVERTURE**

### **La temporisation peut uniquement être modifiée ou annulée pendant la fenêtre d'ouverture.**

#### **Par exemple!**

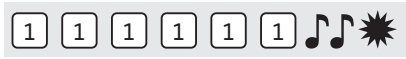

Entrez un code valable. La temporisation démarre, la LED clignote. Après expiration de la temporisation la fenêtre d'ouverture commence. La LED clignote à chaque seconde et vous entendrez un bip à chaque seconde.

**Quand le mode conjointe est actif , il faut d'abord entrez un code utilisateur actif.**

# $91.1$

Appuyez et maintenez touche '3' jusqu'au double bip. La LED reste allumée pendant les actions suivantes:

### **Par exemple!**

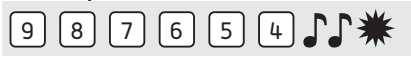

• Entrez code Manager

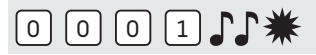

• Annulez la temporisation et fenêtre d'ouverture en introduisant **00 pour la temporisation** et **01 pour la fenêtre d'ouverture.**

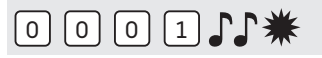

• Réintroduisez la temporisation et fenêtre d'ouverture  $\int \!\!\! \int$ .

### **<sup>18</sup> AUDIT UTILISATEURS**

### **Quand le mode conjointe est actif , il faut d'abord entrez un code utilisateur actif.**

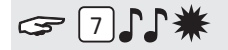

Appuyez et maintenez touche '7' jusqu'au double bip. La LED reste allumée pendant les actions suivantes: **Écoutez les signaux sonores!**

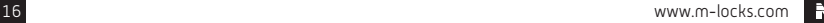

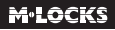

### **Par exemple!**

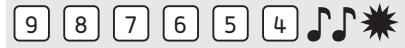

• Entrez code Manager  $\mathbb{F}$ 

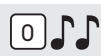

Appuyez "0" pour ouvrir l'audit utilisateurs.  $\int \int$ 

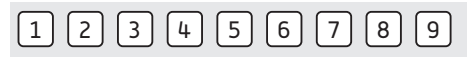

• Appuyez 1, 2, 3, 4, 5, 6, 7, 8, 9 pour vérifier les ID ou 0 afin de terminer l'audit utilisateurs.

- 
- Double bip  $\int \!\!\! \int$  = uilisateur actif avec code

Un bip  $\int$  = utilisateur actif sans code (ou bloqué)

Signal long  $\overrightarrow{a}$  = utilisateur n'est pas actif

### **Par exemple!**

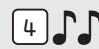

Utilisateur 4 est actif avec code.

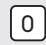

Appuyez "0" pour terminer l'audit utilisateurs.

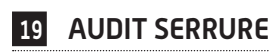

Pour faire un audit de la serrure vous avez besoin d'un hard- et software spécial.

**Attention! Le téléchargement de l'audit de la serrure ne peut être effectué que lorsque la serrure est** 

### **ouverte.**

Démarrez le logiciel sur le PC et connectez la serrure au PC avec le câble d'audit. Quand le mode conjointe est actif, il faut d'abord entrez un code utilisateur actif.

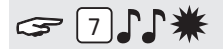

Appuyez et maintenez touche '7' jusqu'au double bip. La LED reste allumée pendant les actions suivantes:

**Par exemple!**

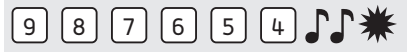

• Entrez code Manager

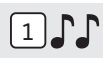

• Appuyez  $\Lambda$ 1" pour ouvrir l'audit de la serrure.  $\Gamma$  La LED clignote pendant les actions suivantes. Téléchargez l'audit de la serrure avec le logiciel.

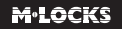

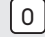

Appuyez "0" pour terminer l'audit de la serrure.

### **<sup>20</sup> RÉGLER LE VOLUME**

# $4114$

Appuyez et maintenez touche '4' jusqu'au double bip. La LED reste allumée pendant les actions suivantes:

#### **Par exemple!**

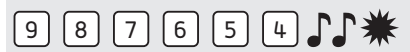

• Entrez votre code Manager

Entrez le volume soushaité où:

- $1 \leq \text{demi-volume}$
- $2$  = plein volume
- = silencieux (uniquement un click quand la LED s'allume)  $\Omega$

### **<sup>21</sup> REMPLACEMENT DE LA PILE**

# **JJJJJJJJJJJ**

Si vous entendez des signaux consécutifs après avoir entré votre code ceci signifie que votre pile est faible et que la pile doit être remplacée immédiatement.

Utilisez uniquement **des piles ALCALINES 9V Duracell, Duracell Industrial, Procell ou Energizer alkaline**. Le logement de pile est intégré dans le clavier. Ouvrez le logement de pile et remplacez la pile par une nouvelle.

### **Le logement de pile est intégré dans le coffre-fort**

Pour les claviers qui commencent par ST40xx et DE20xx, le logement de pile se trouve à l'intérieur du coffre-fort. Si la pile est complètement vide, tenez une nouvelle pile au niveau des pôles à l'avant du clavier en entrant votre code jusqu'à ce que la serrure soit complètement ouverte. Ouvrez la porte et cherchez le logement de pile. Ouvrez le logement de pile, retirez la pile usée et remplacez là par une nouvelle. Refermez le logement de pile. Contactez votre fournisseur de coffres forts pour obtenir des informations sur votre situation d'installation.

### **Veuillez jeter les piles conformément aux réglementations locales.**

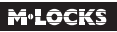

### **22 DYSFONCTIONNEMENT**

**En cas de panne d'une serrure électronique, remplacez toujours d'abord la pile par une nouvelle pile alcaline 9V (Duracell, Procell ou Energizer).**

### **La serrure ne réagit pas.**

Remplacez à nouveau la pile par une nouvelle pile alcaline 9 V (Duracell, Procell ou Energizer). Si la serrure ne répond toujours pas lorsque vous appuyez sur une touche, veuillez contacter votre revendeur de coffre-fort.

### **a. Vérifiez le clavier**

Si votre serrure ne réagit pas, vérifiez d'abord votre clavier de la manière suivante:

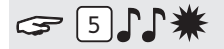

Appuyez et maintenez touche '5' jusqu'au double bip. La LED reste allumée pendant les actions suivantes:

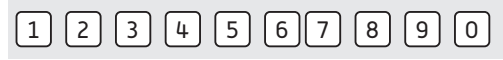

Appuyez successivement toutes les touches une par une. Si la touche est bonne vous entendrez un double bip, si la touche est défectueuse vous entendrez un signal long et le test sera interrompu. S'il y a une ou plusieurs touches défectueuses contactez votre fournisseur.

#### **b. La serrure ne donne aucun signal sonore**

La serrure ne donne aucun signal sonore quand on appuie sur une touche. La pile est vide, remplacez la pile. Consultez point 21.

#### **c. J'ai oublié mon code**

Pour des restrictions de sécurité M-LOCKS n'a pas de code avec lequel vous pouvez ouvrir la serrure. Contactez votre fournisseur.

#### **La serrure est très lourde et difficile à ouvrir**

Ceci est probablement un problème dans la tringlerie (la mécanique dans la porte du coffre-fort) et non de la serrure. Ce manuel réfère uniquement à la serrure et pas à l'ensemble du coffre-fort. Pour ce problème contactez votre fournisseur de votre coffre-fort.

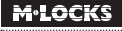

**M-LOCKS BV**

Vlijtstraat 40 7005 BN Doetinchem Pays-Bas

**WWW.M-LOCKS.COM**